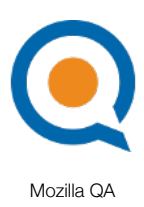

# QMO.next

Prepared by: Aakash Desai

February 5, 2010

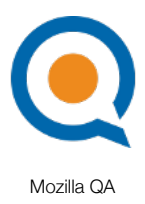

# **Summary**

## **Problem**

QMO was previously re-designed to make it easier for anyone to get involved with Mozilla QA, provide existing community members a chance to get better organized, and promote community projects/events. After a year of usage, the community has found the website to not uphold these goals. It is difficult to create and manage content, there are too many Drupal plugins/extensions installed and there is a lack of uniformity in the design of each page. The purpose of QMO.next is to fix these issues by implementing a solution that is lightweight, easy-to-use and allows the community to easily build the website on their own.

## **Release Goals**

- 1. Implement Wordpress as the website's CMS
- 2. Create a tag-based management system to organize all content on QMO
- 3. Make each page on QMO.next intuitive and aesthetically pleasing
- 4. Port all documentation and QMO blog posts over to the new CMS

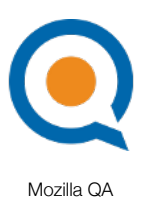

# Implementation

### **Home Page**

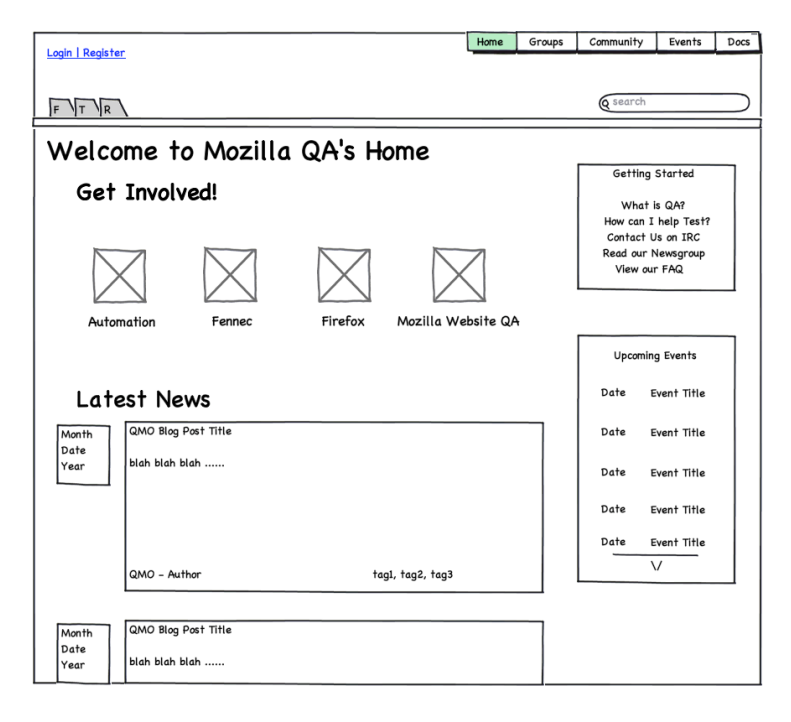

- 1. Latest News: the posts will consist of the last 4 blog entries created by QMO authors (i.e. admins)
- 2. Snippets Sidebar:
	- a. Getting Started: list of links to "doc" and "get\_started" tagged blog posts created
	- b. Upcoming Events: list of links of blog posts tagged "event" with associated date organized by earliest to latest respective to the current date
- 3. Nav Bar
	- a. Social Networking Links: links follow to various social networks that have a Mozilla QA presence such as our Facebook Page, Twitter Account and RSS Feed
	- b. Login Link: The hyperlink will direct admins to a login screen. After they finish logging-in, access to the dashboard should be available via the standard Wordpress dashboard button.
	- c. Search Field
- 4. Get Involved Area: horizontal list of titles and icons of "group" tagged blog posts

### **Docs Page**

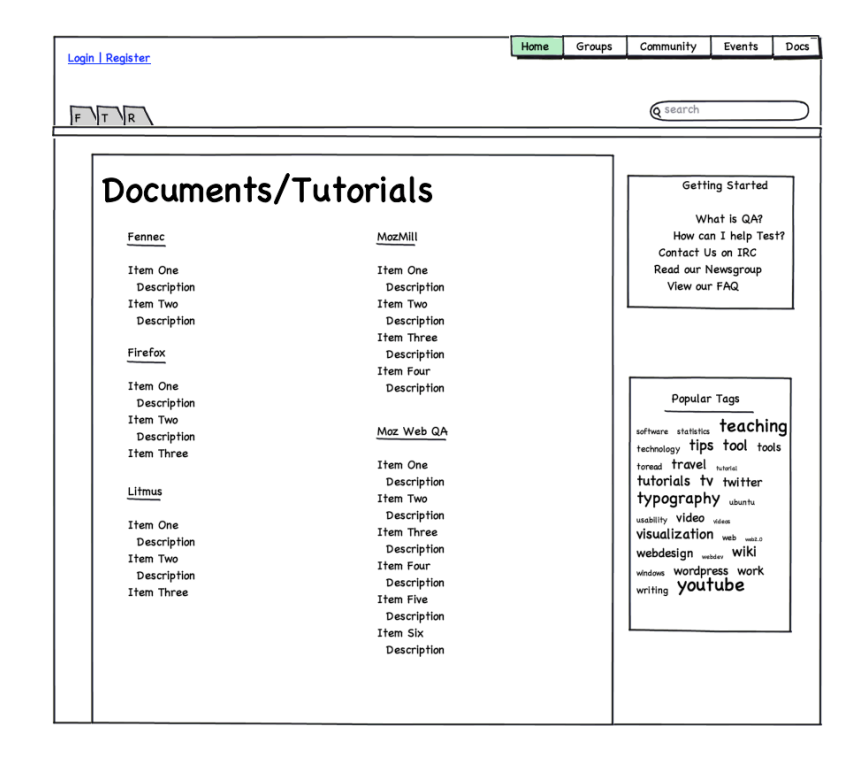

- 1. Docs Area: organized by groups in alphabetical order. under each section will be a list of links to "doc" tagged blog posts
- 2. Snippets Sidebar
	- a. Getting Started: list of links to "doc" and "get\_started" tagged blog posts created
	- b. Popular: tag cloud that links users to search results page for the selected tag
- 3. Nav Bar
	- a. Social Networking Links: links follow to various social networks that have a Mozilla QA presence such as our Facebook Page, Twitter Account and RSS Feed
	- b. Login Link: The hyperlink will direct admins to a login screen. After they finish logging-in, access to the dashboard should be available via the standard Wordpress dashboard button.
	- c. Search Field

#### **Events**

#### **Calendar Page**

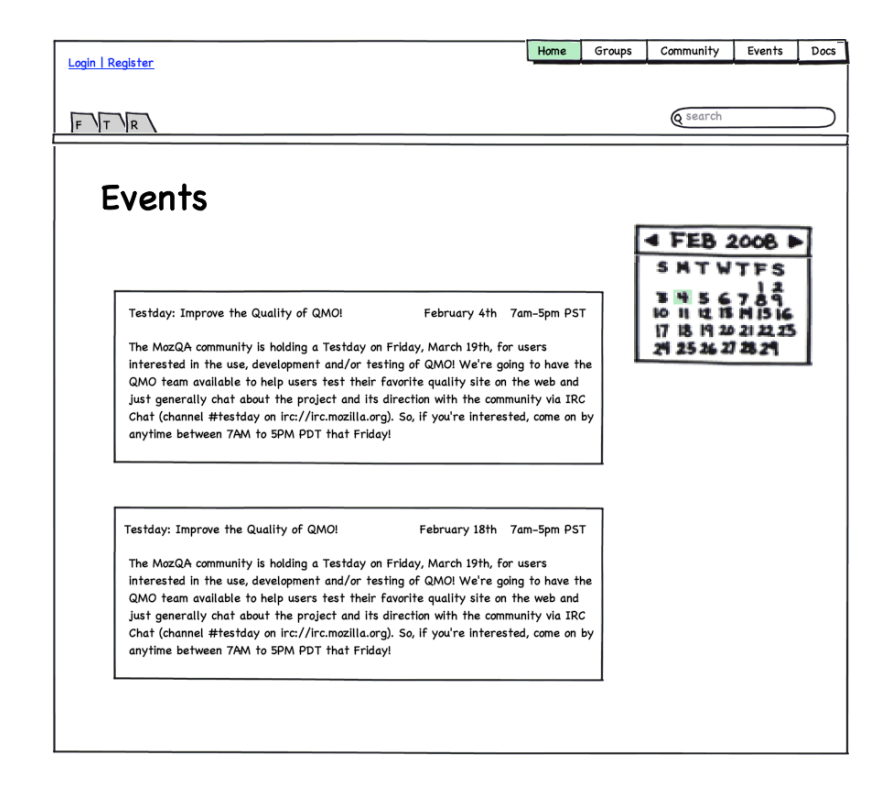

- 1. Monthly Events Summary Area: organized monthly from earliest to latest; events list changes based on month parsed
- 2. Snippets Sidebar
	- a. Events Calendar: a calendar that links to "event" tagged blog posts, can parse between months, days with events associated with them will be highlighted for that month
- 3. Nav Bar
	- a. Social Networking Links: links follow to various social networks that have a Mozilla QA presence such as our Facebook Page, Twitter Account and RSS Feed
	- b. Login Link: The hyperlink will direct admins to a login screen. After they finish logging-in, access to the dashboard should be available via the standard Wordpress dashboard button.
	- c. Search Field

#### **Details Page**

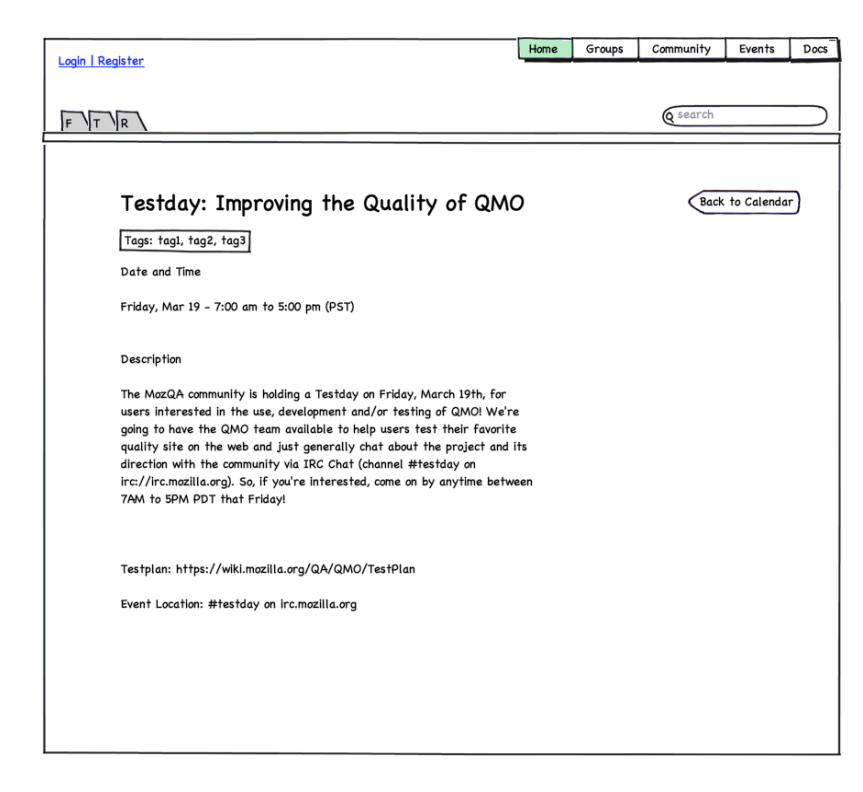

- 1. Event Information Area: each section in the list below will be inputted through the dashboard by an admin
	- a. Title
	- b. Tags associated with this blog post that are not category tags (i.e. "doc", "group", "event")
	- c. Date and time
	- d. Description
- 2. Snippets Sidebar
	- a. Back to Calendar: button that directs user back to the events page
- 3. Nav Bar
	- a. Social Networking Links: links follow to various social networks that have a Mozilla QA presence such as our Facebook Page, Twitter Account and RSS Feed
	- b. Login Link: The hyperlink will direct admins to a login screen. After they finish logging-in, access to the dashboard should be available via the standard Wordpress dashboard button.
	- c. Search Field

### **Groups**

#### **Directories Page**

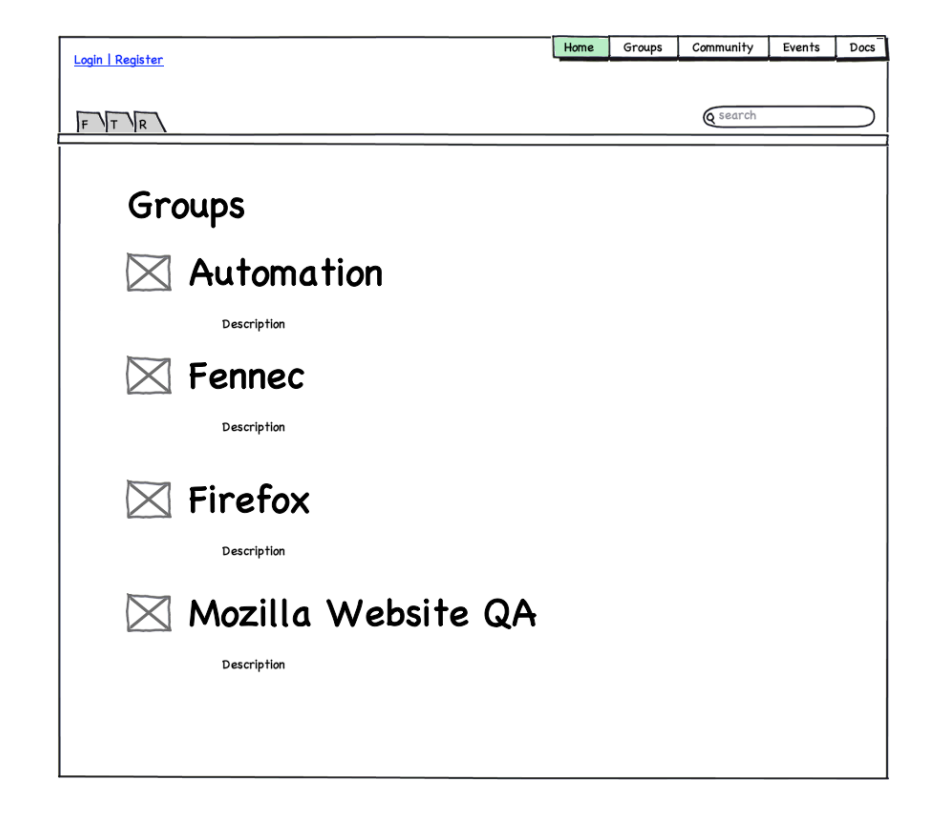

#### 1. Listing of Groups

- a. Each group summary aggregated from its respective details page
- b. Each group icon aggregated from its respective details page

#### 2. Nav Bar

- a. Social Networking Links: links follow to various social networks that have a Mozilla QA presence such as our Facebook Page, Twitter Account and RSS Feed
- b. Login Link: The hyperlink will direct admins to a login screen. After they finish logging-in, access to the dashboard should be available via the standard Wordpress dashboard button
- c. Search Field

#### **Details Page**

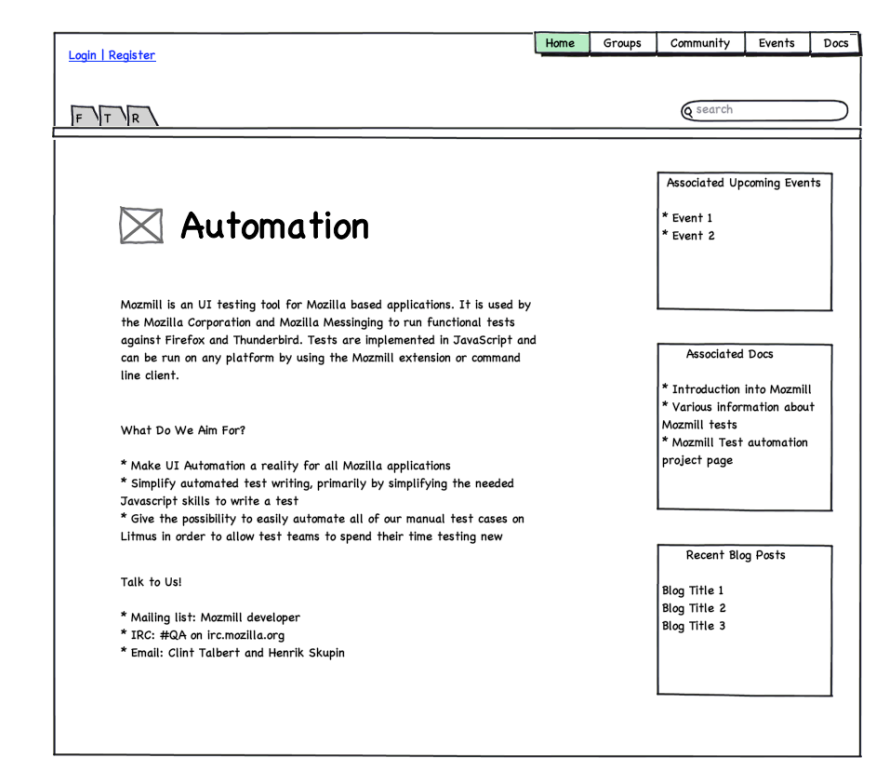

- 1. Group Information Area
	- a. Icon and Title
	- b. tagged "group" and group title
	- c. Summary of group and other descriptions editable by admins

#### 2. Snippets Sidebar

- a. Associated Upcoming Events: listing of blog posts tagged with "event" and group title organized by date earliest to latest respective of current day
- b. Associated Docs: listings of blog posts tagged with "doc" and group title in alphabetical order
- c. Recent Blog Posts: listing of blog posts tagged with group title and NOT "event", "doc" and/or "group"
- 3. Nav Bar
	- a. Social Networking Links: links follow to various social networks that have a Mozilla QA presence such as our Facebook Page, Twitter Account and RSS Feed
	- b. Login Link: The hyperlink will direct admins to a login screen. After they finish logging-in, access to the dashboard should be available via the standard Wordpress dashboard button.
	- c. Search Field

### **Planet QMO Page**

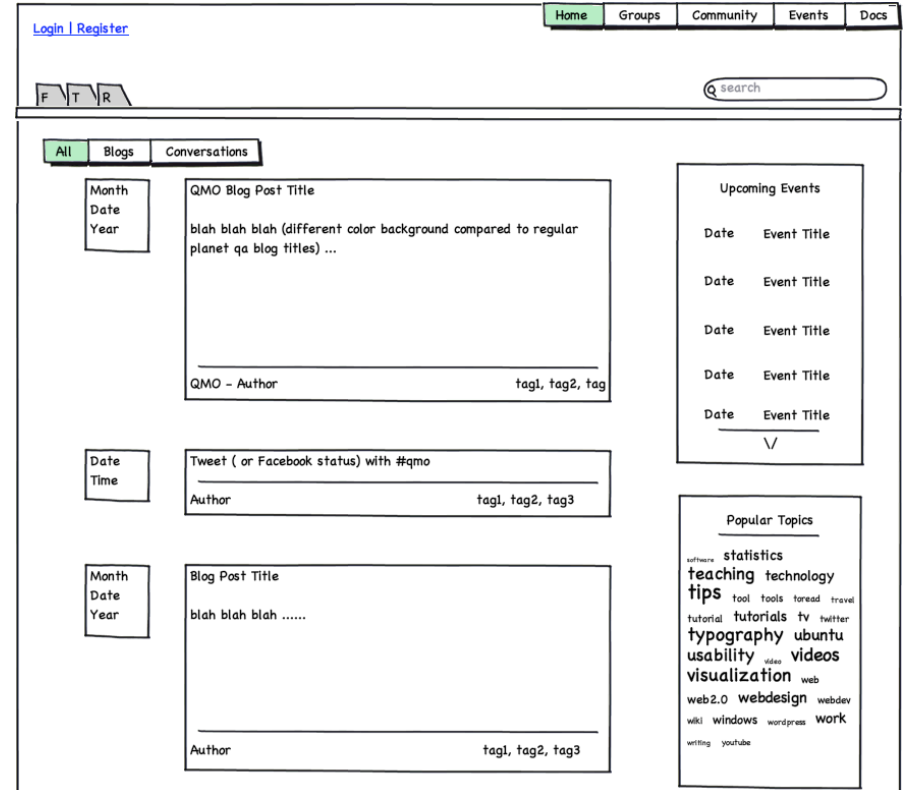

- 1. Blog Feed: Like feeds.mozilla.com, QMO, aggregated community blogs and twitter posts added as blog entries are pushed to QMO
	- a. Blogs: author aggregated from their registered name on our subscriptions list and blog post aggregated from their offered rss feed
	- b. Conversations: message and author aggregated from admin/dedicated users's twitter account with #qmo
	- c. Feed Filter
		- i. All: shows both conversations and blogs
		- ii. Conversations: shows only messages aggregated from twitter, facebook and other social networking platforms

- iii. Blogs: shows only QMO and aggregated blog posts
- 2. Snippets Sidebar
	- a. Upcoming Events: list of links to detailed event blog posts. The links should show the date and title of the event. An additional feature will be allowing the user to increase the length of the snippet to show later events.
	- b. Popular Tags: standard tag cloud that excludes category tags (i.e. "doc", "event" and "group")
- 3. Nav Bar
	- a. Social Networking Links: links follow to various social networks that have a Mozilla QA presence such as our Facebook Page, Twitter Account and RSS Feed
	- b. Login Link: The hyperlink will direct admins to a login screen. After they finish logging-in, access to the dashboard should be available via the standard Wordpress dashboard button.
	- c. Search Field

#### **Search Results Page**

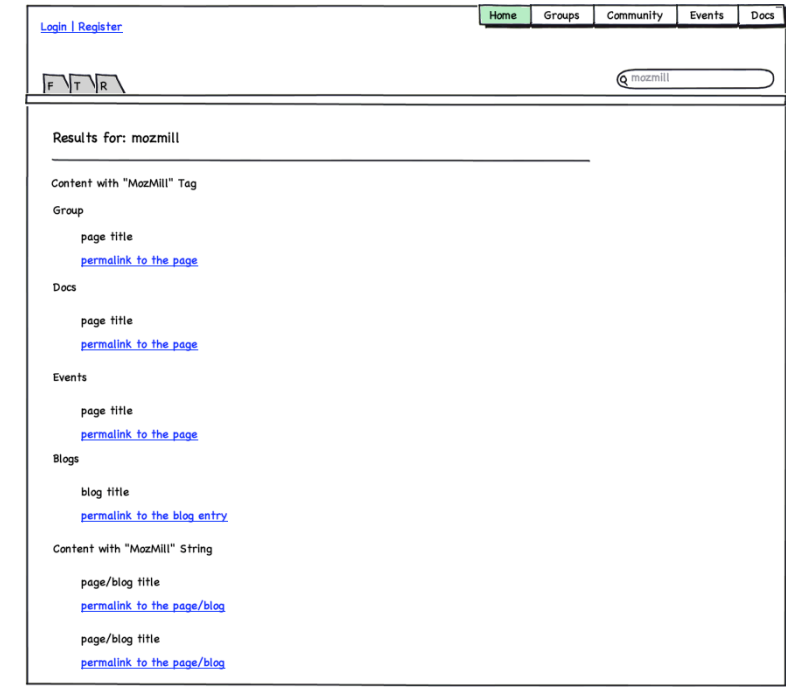

- 1. Search Results
	- a. Tags Found: on the start of a search, we should check to see if the case-insensitive term is a tag before starting a content search.
		- i. If it is a tag that is NOT a category tag (i.e. "doc", "event" or "group"), then display search results in a manner that is sorted by category first and then the tags not found search results.
		- ii. If it is a tag that is a category tag, then go to the page associate to that tag. For example, if a user searches for "event" (or the plural), then the user should be directed to the events page.
	- b. Tags not Found: search term will be crawled through the content on each webpage (including the titles). Results will be shown by page/blog title and permalink to the blog entry.
- 2. Nav Bar
	- a. Social Networking Links: links follow to various social networks that have a Mozilla QA presence such as our Facebook Page, Twitter Account and RSS Feed
	- b. Login Link: The hyperlink will direct admins to a login screen. After they finish logging-in, access to the dashboard should be available via the standard Wordpress dashboard button.
	- c. Search Field